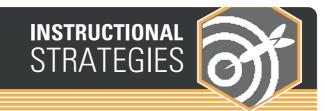

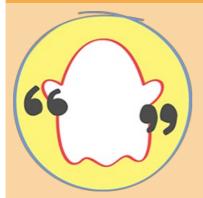

## **Snapchat Annotation**

This activity infuses students' worlds with literature as they use Snapchat as a tool to annotate a text.

LEARN.**K20**CENTER.OU.EDU/STRATEGIES

## **SNAPCHAT ANNOTATION**

## **Summary**

First, explain what annotation and how to annotate. Then, have students use Snapchat as a tool to annotate a text.

## **Procedure**

- Explain to students what annotation is and what it means to annotate. Keep it simple. Limit it to themes, character development, literary elements/devices, and/or unfamiliar words. Emphasize that this should not detract from their reading, but they should be reading first and making these notes. Modify for your instructional needs.
- Introduce the categories you want them to annotate for and make sure students have access to Snapchat. Assign each category an abbreviation.
- 3. Determine the number of Snapchats you want students to do. Modify for your instructional needs.
- 4. Students will take a picture of the page they are reading that has an example of the categories given.
- They will circle/underline/highlight the quote or example they found on that page and include the abbreviation for the category next to the quote.
- 6. Students can include at least one emoji or Bitmoji to show their reaction or interpretation to the passage.
- 7. Next, students will write a sentence or two of commentary using the text feature.
- 8. Finally, students will save these images to their camera roll and then put them in a Google Doc to turn in.